# Cora SeQuence 8.8.1.2 Release Notes

Last Modified on 03/17/2020 12:09 pm EDT

# 17 MARCH 2020

This is an update for Cora SeQuence V8.8, which includes a fix to a product issue.

### Resolved issue

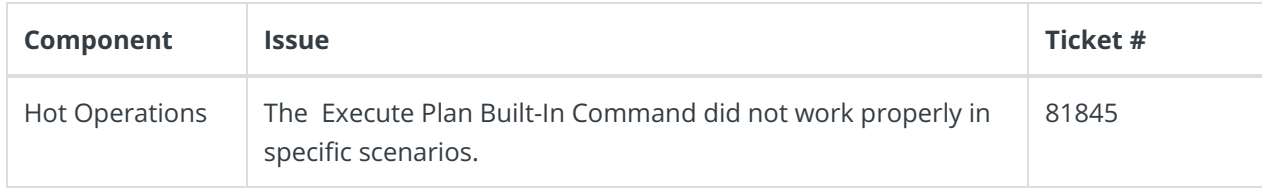

# Update steps

Updating from V8.8.1.1.

- 1. Back up your Cora SeQuence database.
- 2. Back up the following files:
	- o In the Administration site, bin\PNMsoft.Sequence.Studio.dll .
	- o In all servers, in the GAC, PNMsoft. Sequence. HotOperations.dll.

#### **NOTE**

Make sure that you save the backed up files in a different folder, such as the desktop.

- 3. Download the ZIP file.
- 4. Open the **DB Scripts** folder, and run the following script on your Cora SeQuence database:
	- O PatchSynchronization Data.sql
- 5. Make sure the following files and folders are in the same level on the server.
	- O Engine
	- O SequencePatch.xml
	- O SequencePatcher.ps1
- 6. Right click SequencePatcher.ps1 , and then select **Run with PowerShell**.

### Rollback steps

- 1. Restore the Cora SeQuence database to previous state.
- 2. Restore the backed up files.

## **NOTE**

If you are running a Cora SeQuence version earlier than V8.8.1.1, you need to install V8.8.1.1 before you install V8.8.1.2.